# A GEOESPACIALIZAÇÃO DE DADOS GEORREFERENCIADOS E GEOLOGIA SUPERFICIAL: ESTUDO DE CASO DO MUNICÍPIO DE CAÇADOR/SC

## GEOSPATIALIZATION OF GEOREFERENCED DATA AND SURFACE GEOLOGY: A CASE STUDY MUNICIPALITY OF CAÇADOR / SC

Nayana Rosa Coelho<sup>1</sup> Gabriel Tessari Gomes<sup>2</sup> Rodrigo Vitto<sup>3</sup> Pedro Paulo Baruffi<sup>4</sup> Liane da Silva Bueno<sup>5</sup>

Recebido em: 15 abr. 2020 Aceito em: 20 jun. 2020

## RESUMO

Este artigo apresenta estudos que partiram da integração das disciplinas da 4ª fase do Curso de Engenharia Civil da Universidade Alto Vale do Rio do Peixe (UNIARP), campus Caçador/SC, como Topografia I, Geologia e Desenho Assistido por computador. Um projeto que propôs fundamentar os temas relacionados a elaboração de um mapa onde as informações de logradouros municipais e estações geodésicas pertencentes a rede brasileira, georreferenciados, agregados a característica geológica superficial predominante, fossem representados. Desenvolveu-se este trabalho através de uma metodologia aplicada, pautada em pesquisa bibliográfica, de caráter qualitativo, com estudo de caso. Sendo assim, buscou-se como área de estudo, o município de Caçador, localizado na região meio oeste do estado de Santa Catarina. Utilizou-se as coordenadas dos pontos geodésicos que encontram-se em boa situação no munícipio, logradouros e subdistrito, obtidos através de banco de dados do IBGE para o desenvolvimento do mapa. Os softwares QGIS e ProGRID permitiram a conversão dos arquivos, para que estes fossem compatíveis com o software AutoCAD. Por tanto, realizou-se a transformação dos pontos geodésicos para coordenadas UTM, e a conversão da malhas de logradouro e subdistrito, para o formato DXF, integrando-os a partir da geoespacialização, os pontos com a malha de logradouros no contexto da delimitação do subdistrito. Concluindo-se, obteve-se um mapa em escala apropriada, incluindo-se a característica geológica predominante, fundamentado a partir do potencial das informações envolvidas, com intuito de contribuir tanto na visualização dos dados quanto em estudos e projetos posteriores de acadêmicos e profissionais das áreas das engenharias e áreas afins.

Palavras-Chave: Pontos geodésicos, malha de logradouros, geoespacialização, mapa, Caçador/SC.

<sup>1</sup> Acadêmica do Curso de Engenharia Civil da UNIARP. email: nayrcoelho01@gmail.com

<sup>2</sup> Acadêmico do Curso de Engenharia Civil da UNIARP. email: gabrieltessari@hotmail.com

<sup>3</sup> Especialista em Automação Industrial pela Faculdade de Tecnologia SENAI de Florianópolis.. Docente do Curso de Engenharia Civil da UNIARP. email: rodrigo.vitto@uniarp.edu.br

<sup>4</sup> Mestre pelo Programa de Pós-Graduação Interdisciplinar em Desenvolvimento e Sociedade da UNIARP. Docente do Curso de Engenharia Civil da UNIARP. email: pedro.baruffi@uniarp.edu.br

<sup>&</sup>lt;sup>5</sup> Mestre em Engenharia Civil e Doutora em Engenharia de Produção pela UFSC. Docente do Curso de Engenharia Civil da UNIARP. email: liane.bueno@uniarp.edu.br

#### **ABSTRACT**

This article presents studies that started from the integration of the disciplines of the 4th phase of the Civil Engineering Course at the Alto Vale do Rio do Peixe University (UNIARP), campus Caçador / SC, such as Topography I, Geology and Computer Assisted Design. A project that proposed to substantiate the themes related to the elaboration of a map where the information of municipal places and geodesic stations belonging to the Brazilian network, georeferenced, aggregated to the predominant superficial geological characteristic, were represented. This work was developed through an applied methodology, based on bibliographic research, of qualitative character, with case study. Therefore, the municipality of Caçador, located in the midwest region of the state of Santa Catarina, was sought as a study area. The coordinates of the geodesic points that are in good condition in the municipality, streets and sub-district were used, obtained through the IBGE database for the development of the map. The QGIS and ProGRID software allowed the files to be converted, so that they were compatible with the AutoCAD software. Therefore, the transformation of the geodetic points to UTM coordinates was carried out, and the conversion of the street and sub-district meshes to the DXF format, integrating them from the geospatialization, the points with the street mesh in the context of the delimitation of the subdistrict. In conclusion, a map was obtained at an appropriate scale, including the predominant geological characteristic, based on the potential of the information involved, in order to contribute both to the visualization of the data and to further studies and projects by academics and professionals from engineering areas and related areas.

Keywords: Geodesic points, street network, geospatialization, map, Caçador / SC.

## **INTRODUÇÃO**

O projeto integrador da 4ª fase do curso de Engenharia Civil da UNIARP, campus Caçador, propôs a integração dos conhecimentos desenvolvidos a partir das disciplinas de Topografia I, Geologia e Desenho Assistido por Computador.

A disciplina de Topografia I tem como objetivo estudar a dimensão, posição e representação de uma porção da superfície dos terrenos sem levar em conta a curvatura terrestre, conforme menciona (TULER, 2014).

Na planimetria são medidas as grandezas sobre um plano horizontal, e essas grandezas são as distâncias e os ângulos, portanto, as distâncias horizontais e os ângulos horizontais (BORGES, 2013, p.12).

Já a disciplina de Desenho Assistido por Computador busca desenvolver os conhecimentos necessários para o domínio das ferramentas de desenho através do software AutoCAD.

O CAD é um sistema que permite a realização de desenhos bi e tridimensionais de um componente ou de sua montagem (JULIANA et al.,2018, p. 28).

Destaca-se ser a linguagem básica para desenhos de arquitetos, engenheiros e projetistas desde o final dos anos 1980. Esta ferramenta está evoluindo muito e cada vez mais utilizada por profissionais de construção. (Claudia, 2019)

A disciplina de Geologia propõe o estudo das características do solo e a formulação do mesmo na região centro-oeste, na qual está localizada o município de Caçador.

O crescimento da construção civil, e a necessidade de construir em terrenos de má qualidade, faz com que o ramo da geologia seja reconhecido e procurado. É indispensável a análise do solo para que a previsão de comportamentos no terreno seja possível. (Oliveira,2020)

## **METODOLOGIA**

A realização deste projeto propõe uma metodologia aplicada, onde objetiva gerar conhecimentos para aplicação prática, dirigidos à solução de problemas específicos. De caráter bibliográfico, qualitativa com estudo de caso. Gil (2008) explicita que o estudo de caso consiste no estudo profundo e exaustivo de um objetivo ou poucos objetos, de maneira que permita seu amplo e detalhado conhecimento. Para tanto, definiu-se como área de estudo o município de Caçador, região meio-oeste do Estado de Santa Catarina. Assim sendo, realizaram-se pesquisa bibliográfica no site do Instituto Brasileiro de Geografia e Estatística (IBGE), livros, artigos buscando-se fundamentar os temas envolvidos como dados georreferenciados para levantamento topográfico, ferramentas de desenho assistido por computador e geologia predominante de municípios.

Bem como foram utilizados alguns softwares necessários para viabilizar a execução do projeto, tais como:

- Software QGIS 3.14.1-Pi
- Software ProGrid 2010
- **Software AutoCad 2018**

Caracterização da área de estudo, município de Caçador

O município de Caçador (Figura 1), está localizado a 261 km de Florianópolis, capital do estado de Santa Catarina. Faz fronteira com os municípios de Calmon, Lebon Régis, Rio das Antas, Videira, Macieira e General Carneiro. O município possui área de 984,285 km² (Instituto Brasileiro de Geografia e Estatística - IBGE, 2010) e localiza-se a uma altitude de 931 metros em sua sede. A população de Caçador, segundo IBGE (2010), é de 70.762 habitantes.

42

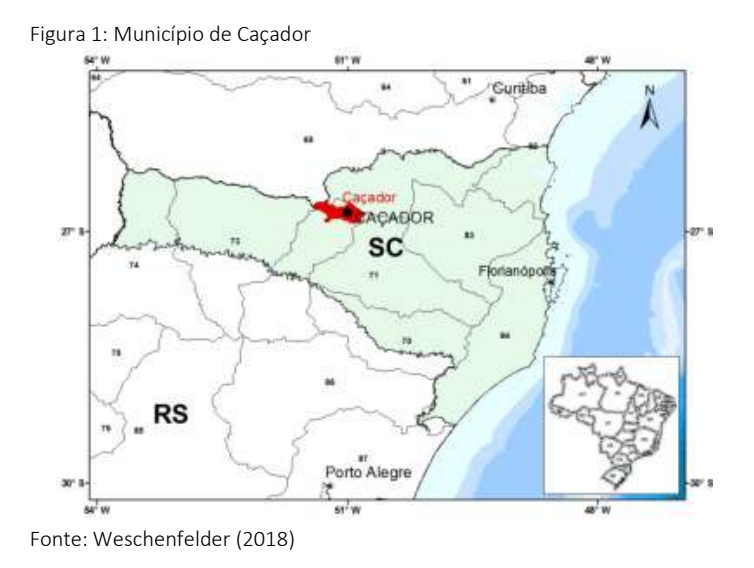

#### RESULTADOS E DISCUSSÕES

Desenvolveu-se o conhecimento de busca de dados georreferenciados a partir do site do Instituto Brasileiro de Geografia e Estatística (IBGE), onde obteve-se acesso as malhas dos logradouros georreferenciadas dos municípios do território brasileiro.

A partir daí, localizou-se a malha georreferenciada dos logradouros do município de Caçador, área de estudo para a realização das atividades pertinentes a elaboração do mapa, objetivo principal do projeto integrador.

Para tanto, com advento da localização do município de interesse, descompactou-se o arquivo obtendo-se acesso a malha do município, conforme Figura 2.

Figura 2: Malha Urbana do município de Caçador /SC

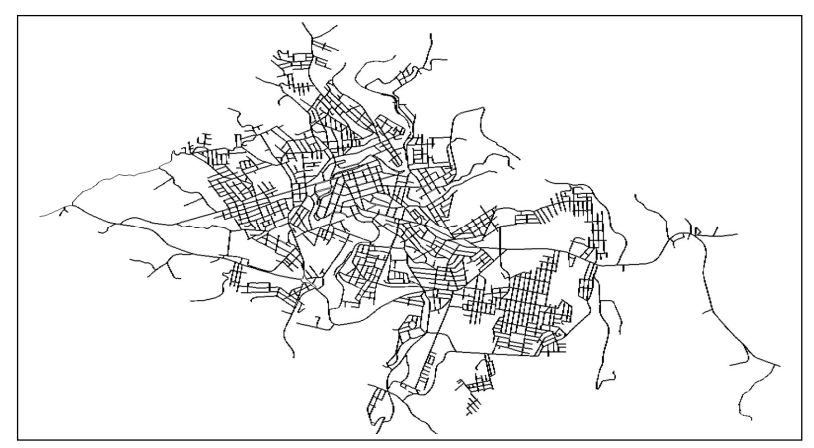

Fonte: Malha de logradouros dos setores censitários 2010 (IBGE, 2020)

 Através do Software livre QGIS 3.14.1-Pi, sendo este um sistema utilizado para tratar informações geográficas, selecionou-se o arquivo obtido no portal do IBGE, da malha do município de interesse, na qual estava georreferenciada a partir de coordenadas geográficas ou seja, no formato sexagesimal.

Com a obtenção do referido arquivo, realizou-se a transformação do sistema de coordenadas, afim de viabilizar os trabalhos planejados em ambiente de AutoCad, passando para o sistema de coordenadas métricas Universal Transversa de Mercator (UTM).

Segundo Granell-Pérez (2004), as coordenadas planas UTM, são adotadas internacionalmente para a cartografia básica de precisão. Este sistema tem a propriedade da conformidade, o que significa que os ângulos do objeto representado não ficam alterados, preservando as formas. Ainda a autora, destaca que, este sistema possibilita a fácil medição das distâncias, em razão das coordenadas serem expressas em metros. Aponta o uso desse sistema para cartas com escalas entre 1:1.000.000 a 1:25.000, o que corrobora com a escala adotada neste estudo, tal seja, escala 1:50.000,

Destaca-se ainda que a projeção UTM se adapta a programas de informática de cartografia digital (GRANELL-PÉREZ, 2004), como é o caso do software AutoCad empregado neste estudo.

Bem como, no sistema de coordenadas de referência, foi selecionado o sistema de referência oficial brasileiro SIRGAS 2000/UTM, e o fuso correspondente a 22s, conforme destaca a Figura 3, ou seja, zone 22s, correspondente ao fuso que faz a cobertura do Estado de Santa Catarina, conforme Figura 4 e Figura 5:

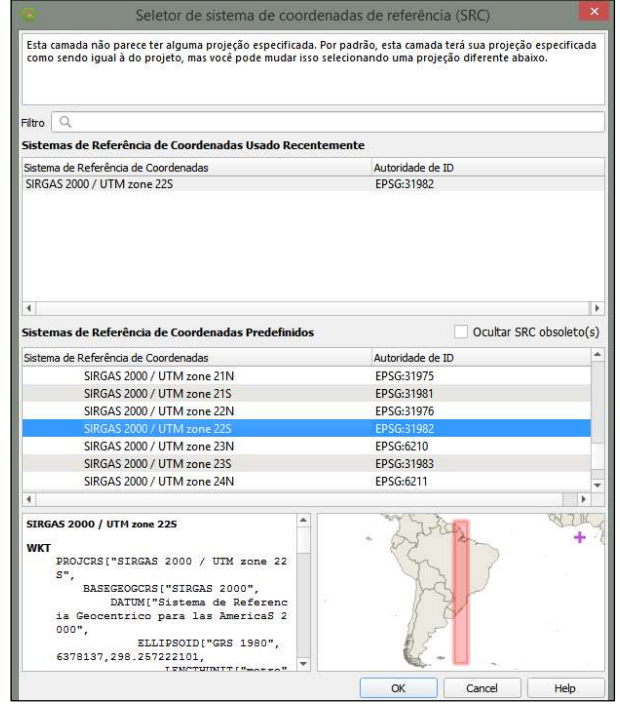

 Figura 3: Sistema de coordenadas de referência do QGIS 3.14.1-Pi

Fonte: QGIS 3.14.1-Pi (2020)

Figura 4: Distribuição dos Fusos UTM no Brasil

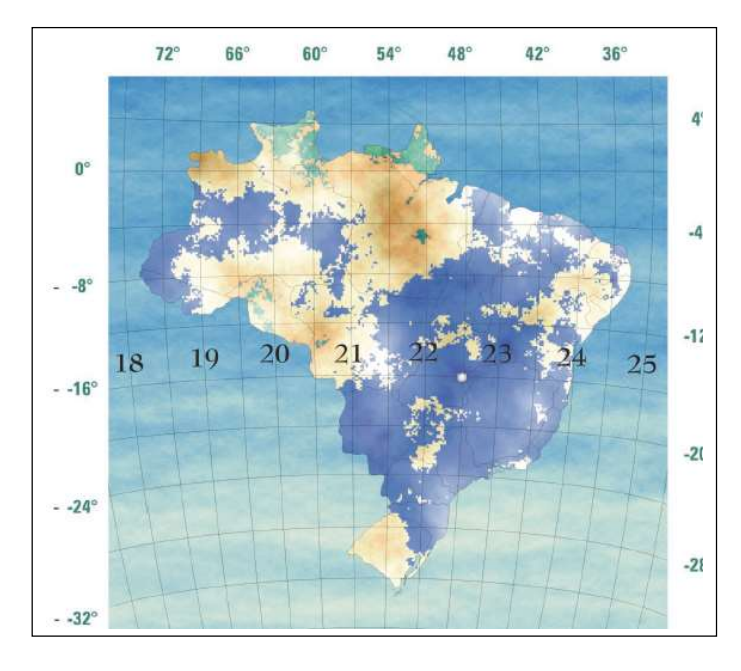

Fonte: ERBA (2007)

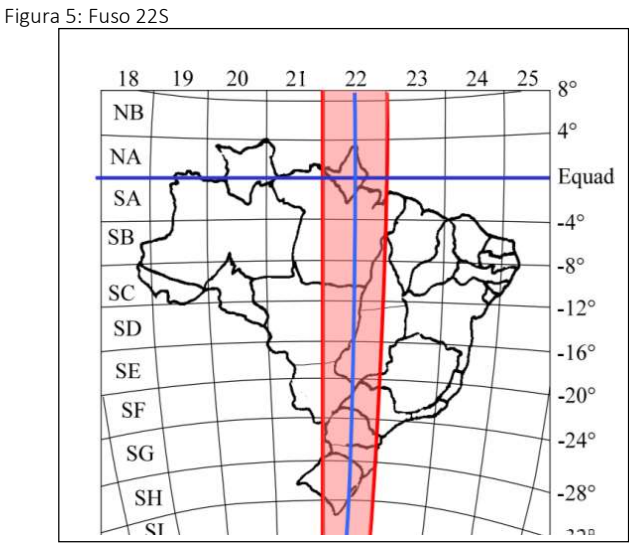

Fonte: Araújo(2020)

Uma rede de referência, é composta por pontos, que são utilizados para gerar novos levantamentos de todos os tipos, (GHILANI; WOLF, 2012). Uma rede de monumentos e marcos de controle cujas as posições horizontais ou elevações foram determinadas por levantamentos de controle geodésicos precisos.

Segundo Alves e Silva (2016), o Sistema de Referência Geocêntrico para as Américas (SIRGAS), se deu a partir da necessidade à adoção no continente de sistema de referência de precisão, compatível com as técnicas atuais de posicionamento, associadas ao Sistema de Posicionamento Global por Satélites (GNSS). Dentre outros benefícios destaca-se a garantia de obter a homogeneização de dados internamente ao continente americano, além de contribuir para o desenvolvimento de uma geodésia global uniformizada.

Erba (2007), menciona que o dimensionamento absoluto dos imóveis, se dá a partir de uma coordenada única proveniente de um sistema local ou nacional. Destacando-se que, para que haja precisão, é necessário buscar um sistema de referência único. Ou seja, para determinar uma parcela (unidade de registro de um imóvel), mediante as coordenadas dos seus vértices referidas a determinado sistema de referência; o que possibilita realizar controles independente das relações de vizinhança, tais como: muros e divisórias, marcos correspondentes a plantas antigas entre outros.

Segundo Erba (2007), o georreferenciamento sob um sistema único de referência, permite relacionar os levantamentos topográficos isolados e incorporá-los a base única cadastral.

Realizando-se as adequações necessárias a partir do software QGIS 3.14.1-Pi, o arquivo ficou preparado para ser utilizado no software AutoCAD 2018, conforme Figura 6, para a realização das atividades pertinentes a elaboração do mapa das informações geoespaciais, objetivo principal do projeto integrador.

 Figura 6: Limite do município, Identificação da malha de logradouro, e estações geodésicas de Caçador/SC.

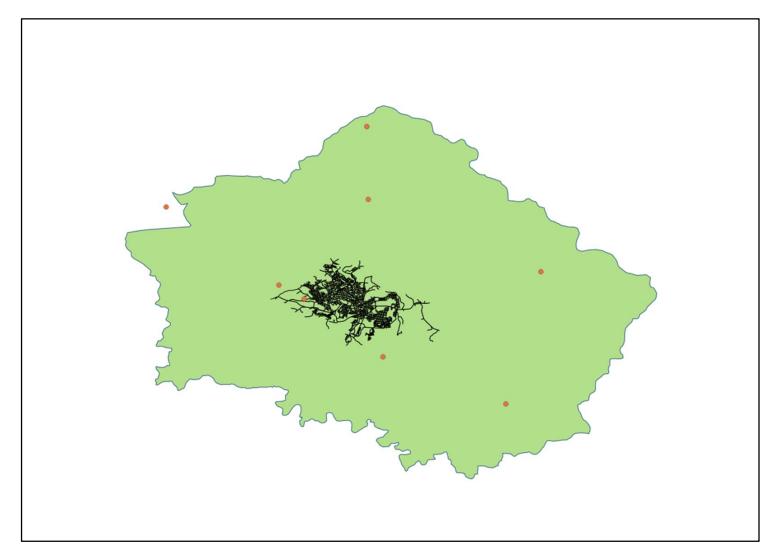

Fonte: IBGE (2010)

 Casaca, Matos, Baio (2013), destacam que os levantamentos topográficos necessários para locação de obras de engenharia, são apoiados por um conjunto de pontos, cujas coordenadas geodésicas são conhecidas, designado por rede geodésica.

Tem-se que no contexto do município de Caçador, identificou-se as estações geodésicas, pertencentes a rede geodésica brasileira, com suas características a partir do relatório de cada estação, contendo o código, as coordenadas, a localização, estado de conservação, a data da última visita realizada por técnicos do IBGE. Identificou-se a situação das Estações D(Destruída), NE (Não Existente) e as 6(seis) estações em situação B (Boa), conforme explicita a Figura 7.

Figura 7: Estações geodésicas do município de Caçador/SC

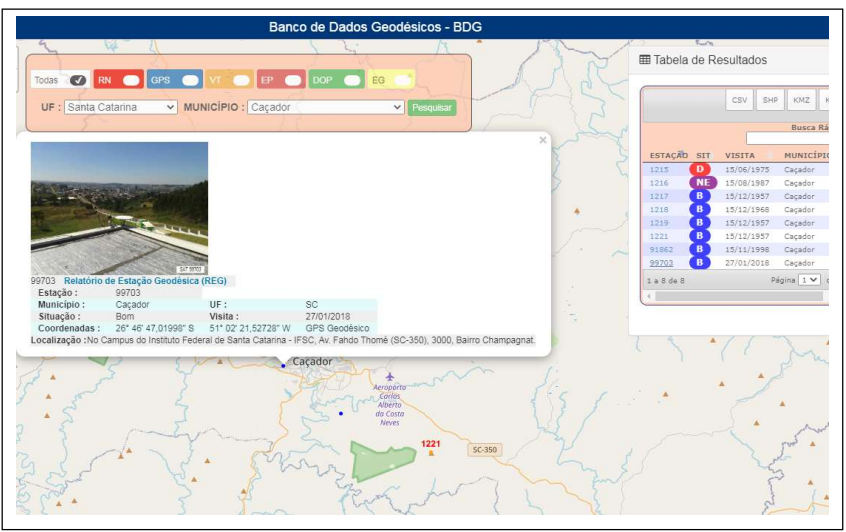

Fonte: IBGE (2020)

Para realizar a transformação das coordenadas das estações geodésicas de Caçador, buscouse o recurso do software aplicativo do IBGE ProGrid (Figura 8), para transformação de coordenadas geodésicas (latitude, longitude) em coordenadas UTM, conforme Figura 9.

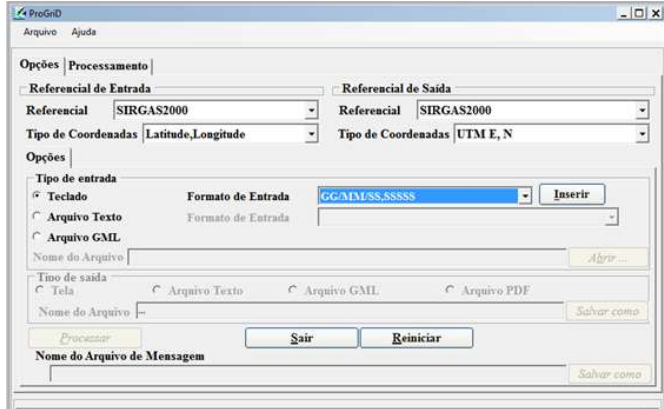

Figura 8: Janela principal do ProGrid

Fonte: (IBGE, 2020)

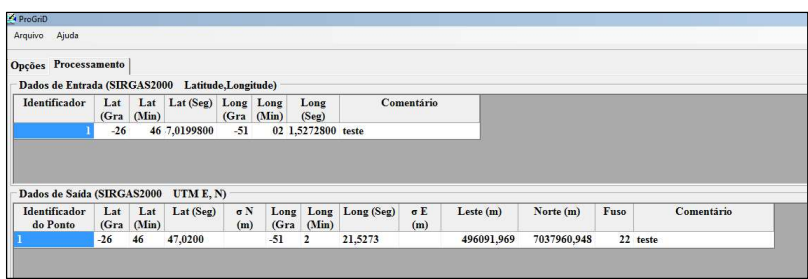

Figura 9: Transformação das coordenadas da Estação Geodésica

Fonte: ProGrid (IBGE, 2020)

Destaca-se que, a operação da materialização de conjunto de pontos no terreno, será designada para implantação de obras de engenharia, tais como edifícios, pontes, barragens, vias de comunicação, redes de abastecimento de água, redes de drenagem, obras subterrâneas, redes de distribuição de energia elétrica, entre outras; com suas características peculiares de implantação a partir de seus procedimentos tipos (CASACA, MATOS, BAIO, 2013).

Já a Geologia tem seu interesse principal centrado na representação dos materiais e estruturas que constituem a crosta terrestre em suas diversas partes. Enquanto que a cartografia geológica pode-se considerar como uma denominação nas representações desta índole, segundo (MARTÍNEZ e ALVES,1989) apud (LOCH, 2006).

Sendo assim, Loch (2006) observa que a cartografia da crosta terrestre é manifestada em três tipos distintos para a representação temática:

Quanto à formação estrutural geológica do substrato da crosta terrestre, sendo esta uma cartografia das formações profundas, ou seja, mapas geológicos e geotécnicos;

Quanto às formas do modelado terrestre, sendo estes mapas geomorfológicos, assim como;

Quanto às formações superficiais e aos solos que recobrem o modelado, sendo um mapeamento das formações superficiais predominantes, o que para este trabalho foi realizado.

Loch (2006), menciona que os mapas geológicos possuem características padrões, tanto no uso de cores ou símbolos, assim como distribuir as informações no mapa. A autora destaca que o Manual Técnico de Geologia do Departamento de Produção Mineral (DNPM, 1985), segue uma ordem cronológica, onde as cores mais claras representam rochas mais recentes e as mais escuras as rochas mais antigas, tais como:

O amarelo é usado para representar rochas sedimentares; O verde e o azul e suas variações são usados para representar rochas ígneas extrusivas; já o vermelho, magenta e o rosa são usados para representar rochas ígneas intrusivas e os marrons e cinzas são usados para a representação de rochas metamórficas.

Assim sendo, adotou-se uma simbologia (ou tonalidade) para a geologia predominante identificada para a área de estudo, ou seja, o município de Caçador. Através do Mapa Geodiversidade do Estado de Santa Catarina é possível observar as formas de relevos existentes em toda a região, separado por cores, números e letras.

Na cidade de Caçador está em cor verde escuro, com parte em 17e, 17d e 17b, onde 17b ocupa a maior parte do município.

No município de estudo, predominam basaltos. As rochas possuem alta resistência ao corte e boa capacidade para suportar obras de grande porte, são ótimas fontes de materiais para a construção civil.

Os solos tem boa capacidade hídrica e retêm nutrientes, o que é muito útil para a agricultura. (SERVIÇO GEOLÓGICO DO BRASIL, 2020)

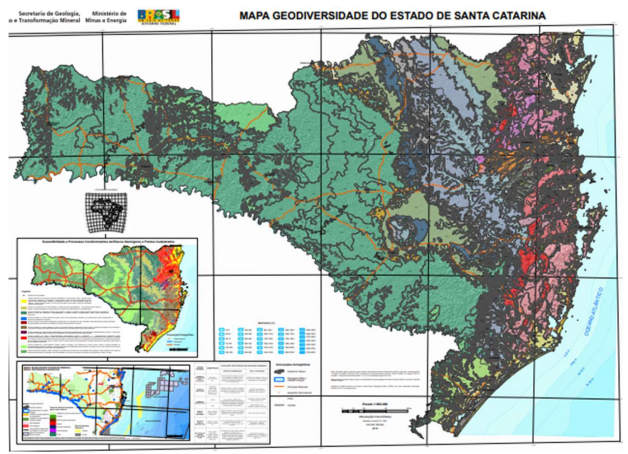

Figura 10: Mapa Geodiversidade de Santa Catarina

Fonte: Serviço Geológico do Brasil (2010)

Figura 11: Mapa Geodiversidade de Santa Catarina - Caçador-SC

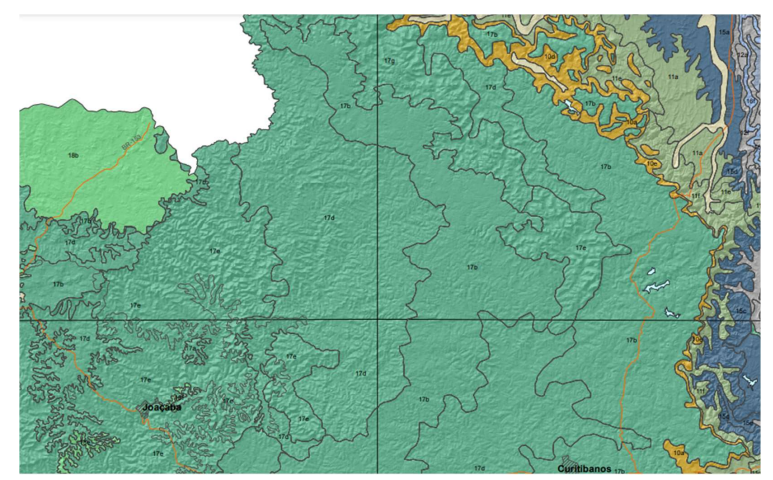

Fonte: Serviço Geológico do Brasil (2010)

 Através dos recursos de softwares computacionais, a vantagem de produzir mapas se dá pela facilidade da execução, quando comparadas aos métodos manuais, sendo possível criar mapas fazendo a variação de tamanhos, como é o caso da espacialização de pontos (LOCH, 2006), o que vem corroborar quando da representação das estações geodésicas georreferenciadas do município de Caçador, onde a confecção do mapa proposto foi realizado a partir do software AutoCad (2018).

Em folha A3 elaborado o mapa final, dividimos a folha para poder representar todos os itens do mapa separadamente, foi adicionada a malha do município, com os pontos geodésicos que se situam dentro da cidade, o subdistrito juntamente com a malha, e com os demais pontos que se encontram distantes dos demais, para que seja possível a visualização de todos os pontos existentes na cidade. Em uma tabela foram adicionadas as informações sobre os pontos geodésicos, que são suas numerações e coordenadas, em outras três janelas de visualização foram representados os pontos, a malha e o subdistrito, pata melhor entendimento do mapa.

Figura 12: Elaboração do Mapa através do software AutoCad 2018

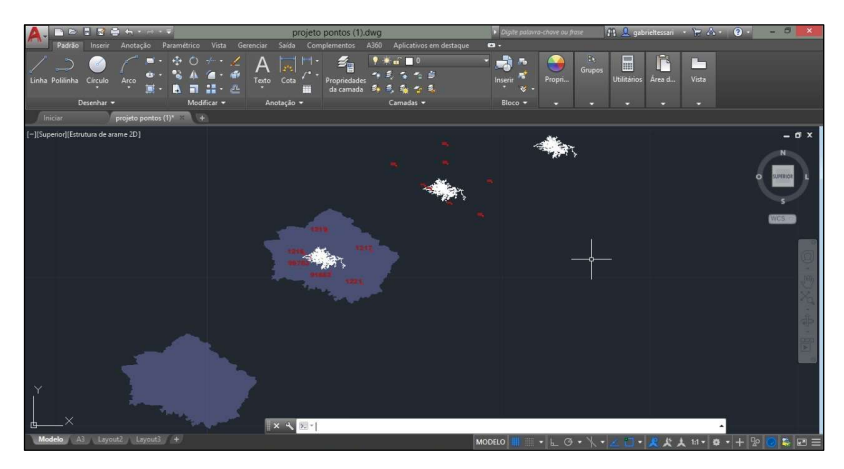

Fonte: Gabriel Tessari Gomes e Nayana Rosa Coelho (2020)

Finalmente como resultado final deste trabalho, apresenta-se o Mapa da malha de logradouro, estações georreferenciadas e geologia predominante de Caçador, conforme mostra a Figura 13.

 Figura 13: Mapa dos logradouros e estações geodésicas georreferenciados e geologia predominante de Caçador

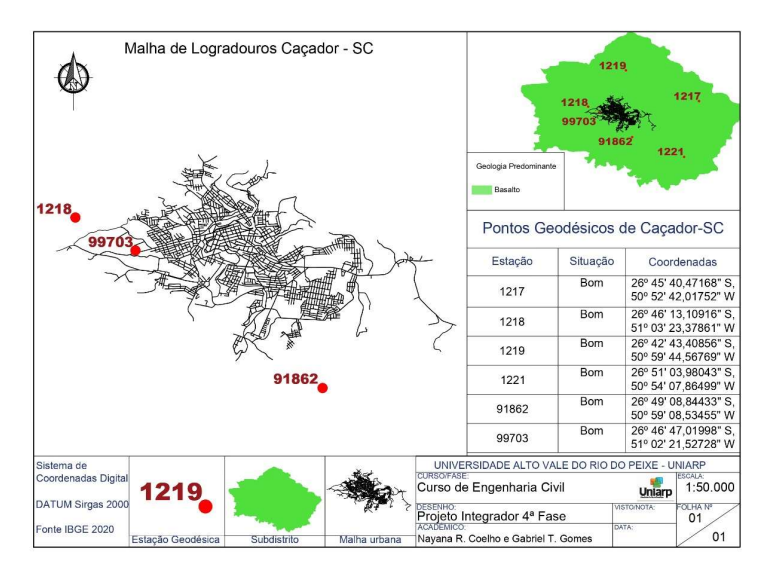

Ignis | Caçador | v.9 | n.2 | p. 40-56 | mai./ago. 2020

Fonte: Gabriel Tessari Gomes e Nayana Rosa Coelho (2020)

O mapa final dos logradouros e estações geodésicas georreferenciados bem como a geologia predominante superficial de Caçador, está representado na escala de 1:50.000.

Para Granell-Pérez (2004), em mapa a partir do sistema de coordenadas UTM, na escala 1:50.000, representa que, a cada 2mm do mapa equivale à décima parte do quilômetro, ou seja, 100 metros no terreno. Assim sendo, as distâncias entre dois pontos da superfície dos terrenos com coordenadas conhecidas são identificadas por Pitágoras.

## CONSIDERAÇÕES FINAIS

No contexto do projeto integrador, os conhecimentos adquiridos durante o cumprimento da disciplina de Topografia I, direcionados a Planimetria, contribuíram para o estudo das coordenadas cartesianas ou bidimensionais, fundamentais para o andamento do projeto.

A disciplina de Desenho Assistido por Computador forneceu as ferramentas necessárias para a elaboração do mapa da malha urbana do município bem como a espacialização das estações da rede geodésica de Caçador, onde as informações delimitadas pelo projeto foram atendidas.

Assim como, obteve-se o conhecimento da geologia predominante do município estudado pelo grupo.

Cabe ressaltar que, as informações pesquisadas aos temas pertinentes ao projeto integrador, assumem importante significância ao que tange ao planejamento de levantamentos topográficos para obras de engenharia. A pesquisa para a identificação da geologia, limitando-se quanto as proposições do projeto, que previa a identificação superficial predominante do município, sem a previsão de amostragens locais para a caracterização do substrato, contribuiu para elencar a necessidade do aprofundamento do assunto frente a importância para obras de engenharia.

A produção deste artigo vem contribuir aos acadêmicos e profissionais das áreas das engenharias bem como profissionais de áreas afins, onde o projeto explicita tanto os caminhos de acesso aos dados georreferenciados disponibilizados pelo IBGE, quanto o potencial das informações envolvidas.

As disciplinas de Topografia, Desenho Assistido por Computador e Geologia nos forneceram toda a base e auxilio para o desenvolvimento do projeto integrador, vale ressaltar a extrema importância destas disciplinas para o desenvolvimento de trabalhos que necessitam de informações precisas, como os levantamentos topográficos e informações geológicas.

# **REFERÊNCIAS**

ALVES, Marcelo de Carvalho; SILVA, Fábio Moreira da. GEOMÁTICA para levantamento de ambientes. Base para aplicações em Topografia, Georreferenciamento e Agricultura de Precisão. Lavras: Ed. UFLA, 2016.

ARAÚJO, Agnes Silva de. **Projecões Cartográficas: UTM** . Disponível em: file:///C:/Users/Eduardo%20Bueno/Downloads/Sistemas%20de%20projecao%20UTM%20(1).pdf. Acesso em: Nov. 2020.

AutoCad 2018. Disponível em: https://www.autodesk.com.br/. Acesso em: ag.2020.

BALDAM, R.; COSTA, L. AutoCAD 2015 - Utilizando totalmente. Disponível em: <https://integrada.minhabiblioteca.com.br/#/books/9788536530840/cfi/16!/4/4@0.00:46.4 >. Acesso em: 29 de out. de 2020.

BORGES, Alberto de Campo. Topografia Aplicada à Engenharia Civil. São Paulo: Editora Blucher, Vol. 1, 2013.

CASACA, João; MATOS, João; BAIO, Miguel. Topografia Geral. 4ed. Rio de Janeiro, 2013.

GHILANI; C. D.; WOLF, P. R. Elementary surveying: An introduction to geometics. 13ed. Prentice Hall, Upper Saddle River, New Jersey, 2012.

GRANELL-PÉREZ, María del Carmen. Trabalhar Geografia com as cartas Topográficas. Ijuí: Ed. Unijuí, 2004.

IBGE. Malhas de logradouros dos municípios e dos limites dos municípios. Disponível em: ftp://geoftp.ibge.gov.br/recortes\_para\_fins\_estatisticos/malha\_de\_setores\_censitarios/censo\_201 0/base\_de\_faces\_de\_logradouros. Acesso em: ag. 2020.

IBGE. Manuais Técnicos em Geociências Número 8: Noções Básicas de Cartografia. Rio de Janeiro: IBGE, 1999.

LIMA, Cláudia Campos Netto Alves de. Estudo dirigido de AutoCAD 2019. Disponível em:

<https://integrada.minhabiblioteca.com.br/#/books/9788536530840/cfi/3!/4/4@0.00:7.75>. Acesso em: 29 de out. de 2020.

LOCH, Carlos; ERBA, Diego Alfonso. Cadastro Técnico Multifinalitário: rural e urbano. Cambridge, MA: Lincoln Institute of Land Policy, 2007.

LOCH, Ruth E. Nogueira. CARTOGRAFIA Representação, Comunicação e Visualização de Dados Espaciais. Florianópolis: Editora da UFSC, 2006.

OLIVEIRA, Ricardo. ORIGEM E EVOLUÇÃO DA GEOLOGIA DE ENGENHARIA. Disponível em: <https://moodle.uniarp.edu.br/pluginfile.php/126617/mod\_resource/content/1/Cap\_1\_GE.pdf>. Acesso em: 11 de set. De 2020.

ProGrid 2010. Disponível em: <https://www.ibge.gov.br/geociencias/informacoes-sobreposicionamento-geodesico/servicos-para-posicionamento-geodesico/16312 progrid.html?=&t=acesso-ao-produto>. Acesso em: ag. 2020.

QGIS 3.14.1- Pi. Disponível em: https://qgis.org/downloads/. Acesso em: ag. 2020.

SERVIÇO GEOLÓGICO DO BRASIL. Mapas de Geodiversidade Estaduais. Disponível em: <http://rigeo.cprm.gov.br/jspui/handle/doc/14712>. Acesso em: 10 de nov, de 2020.

TULER, Marcelo; SARAIVA, Sérgio. Fundamentos de Topografia. Porto Alegre: Bookman, 2014.

WAGNER, J. et al. Projetos bidimensionais auxiliados por computador. Disponível em:

<https://integrada.minhabiblioteca.com.br/#/books/9788595028319/cfi/27!/4/4@0.00:10.4>. Acesso em: 29 de out. de 2020.

WESCHENFELDER, Adriana Burin. Atlas Pluviométrico do Brasil: Equações Intensidade-Duração Frequência; Município: Caçador, Estação Pluviográfica: Caçador. Porto Alegre: CPRM, 2018.